Ruta 205 km 54.5 - Alejandro Petión – Cañuelas – Buenos Aires Telf. 02226 491018 - anexo 256 | E-mail: *instituto@colegiosilios.com* Web. http://instituto.colegiosiosilos.com

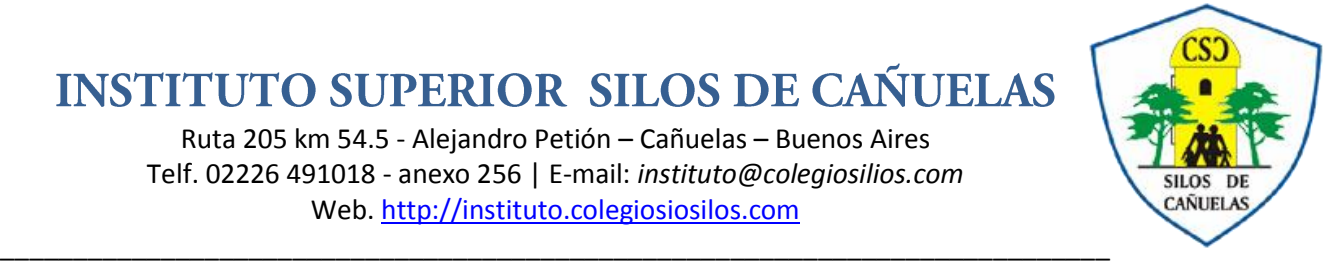

## **PROGRAMA OPERADOR DE PC BAJO ENTORNO GRÁFICO (NIVEL2)**

#### **Procesador de textos**

### **Modulo I: Introducción al procesador de textos**

Definición

Barra de Título.

Barra de Menú (Personalizar, menú contextual).- Utilización de la Regla.

Área de Trabajo-Utilización de la herramienta VER: Normal, Esquema, Diseño de Pantalla, Documento Maestro.

Utilización de la herramienta ZOOM: Desde la Barra de Herramientas y desde Menú.

Manejo de la herramienta de Guardar Archivo, Abrir un Nuevo documento, Abrir un documento guardado.

Selección de textos, párrafos, utilizando el mouse y el teclado.

### **Modulo II: Aplicación de la herramientas**

Definición de la herramienta de Formato Aplicación de las herramientas de Fuente Explicación de cada una de las Solapas de la ventana y su utilidad. Definición de Párrafo- Explicación de las solapas y su utilidad. Definición de Bordes.-Explicación de las solapas, y su utilización. Definición de la Letra Capital- Explicación de su ventana Definición de Columnas- Manejo de su utilización Definición de Numeración y Viñetas Manejo de la utilización de las herramientas de Numeración y Viñetas. Manejo de la herramienta de Ortografía y la Gramática. Definición de Tabulaciones- Manejo de la herramienta de la Tabulación. Manejo y utilización de las herramientas de Dibujo Definición de la Inserción de Objetos Utilización de la Inserción de Objetos Aplicación de Hipervínculos Utilización de la herramienta del escáner Definición de Tabla -Manejo de las herramientas de Tabla Utilización del asistente de Currículos Utilización de la Combinación de Correspondencia Manejo de Sobres y Etiquetas Inserción de Encabezados y Pie de Página. Manejo de la ventana de la Vista Preliminar Manejo de la herramienta de Impresión de Documentos Manejo de la herramienta de Configuración

## **Modulo Ill: Introducción al software de diseño de presentaciones multimediales**

Definición Aplicación de La pantalla Inicial Barras de Herramientas Cerrar PowerPoint Compaginar sesiones Menús Inteligentes

## **Modulo IV: Aplicación de la Creación de presentaciones**

Crear una presentación Crear una presentación con Asistente Crear una presentación con Plantilla Crear una presentación en blanco Guardar una presentación

Ruta 205 km 54.5 - Alejandro Petión – Cañuelas – Buenos Aires Telf. 02226 491018 - anexo 256 | E-mail: *instituto@colegiosilios.com* Web. http://instituto.colegiosiosilos.com

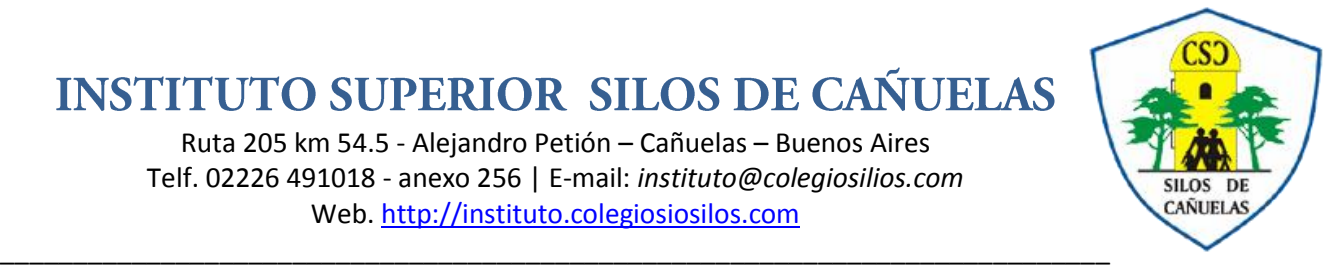

Guardar una presentación Guardar una presentación como página Web Guardado Automático Personalizar publicación Web Abrir una presentación Abrir una presentación

## **Modulo V: Aplicación de los tipos de Vistas**

Definición de los Tipos de Vistas. Vista normal, Vista clasificador de diapositivas y Vista presentación con diapositivas Zoom Moverse por la vista presentación Trabajar con diapositivas Insertar una nueva diapositiva Copiar una diapositiva Duplicar una diapositiva Mover diapositivas, Eliminar diapositivas Diseño de diapositiva Utilización de las reglas, cuadrícula y guías Utilización de objetos, Seleccionar, Copiar, Duplicar y Mover objetos. Distancia entre objetos, Modificar tamaño, Girar y voltear Alinear y distribuir Ordenar objetos Eliminar objetos Trabajar con textos Insertar texto, Añadir texto nuevo Cambiar el aspecto de los textos Alineación de párrafos Las sangrías Numeración y viñetas Corrector ortográfico Personalizar viñetas

## **Modulo Vl: Aplicación de Tablas**

Manejo de Tablas Crear una tabla, Eliminar una tabla, fila o columna Insertar filas o columnas Bordes de una tabla Color de relleno, Efectos del color Combinar o dividir celdas

## **Modulo Vll: Aplicación de Gráficos**

Manejo de Insertar gráfico Modificar el tipo de gráfico Opciones de diseño

## **Modulo Vlll: Aplicación de Organigramas**

Definición de Organigramas Crear un organigrama Añadir texto, Agregar relaciones Organizar sus elementos

## **Modulo IX: Aplicación de la Barra de Dibujo**

Utilización de la barra de dibujo Dibujar líneas rectas, Dibujar flechas, Dibujar rectángulos, Dibujar elipses y círculos

Ruta 205 km 54.5 - Alejandro Petión – Cañuelas – Buenos Aires Telf. 02226 491018 - anexo 256 | E-mail: *instituto@colegiosilios.com* Web. http://instituto.colegiosiosilos.com

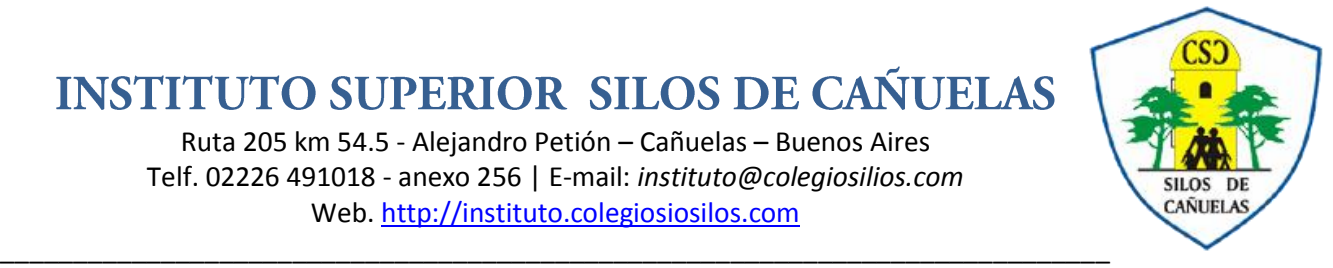

Dibujar auto formas Insertar sonidos y películas Insertar sonidos en una presentación Insertar sonidos de la galería multimedia Insertar sonidos desde un archivo Insertar de un CD audio Insertar películas de la galería multimedia Insertar películas desde archivo

## **Modulo X: Aplicación de Animaciones y transiciones**

Manejo de animaciones y transiciones Animar textos y objetos Ocultar diapositivas Transición de diapositiva Ensayar intervalos

## **Planilla de caluculo**

**Módulo I: Introducción** Definición Qué es un libro El área de trabajo Barra de Herramientas Barra de menú La barra de Fórmulas

## **Módulo II: Fundamentos de una hoja de cálculo**

¿Qué es una Columna? ¿Qué es una Fila? ¿Qué es una celda? ¿Qué es un Rango? Tipos de datos Etiquetas

## **Módulo III: Fórmulas**

Fórmulas básicas Cambiar fórmulas, aplicación de la tecla F2. Operadores de cálculo de las fórmulas

## **Módulo IV: Aplicación de Formatos**

Formatos Del Texto Formatos de Números Ancho de Columna Inserción de Columnas Inserción de una Fila Auto formatos Eliminación de Columnas Eliminación de Filas Proteger Hoja

## **Módulo V: Funciones Básicas**

Métodos de seleccionar las celdas Función Suma Función Producto

Ruta 205 km 54.5 - Alejandro Petión – Cañuelas – Buenos Aires Telf. 02226 491018 - anexo 256 | E-mail: *instituto@colegiosilios.com* Web. http://instituto.colegiosiosilos.com

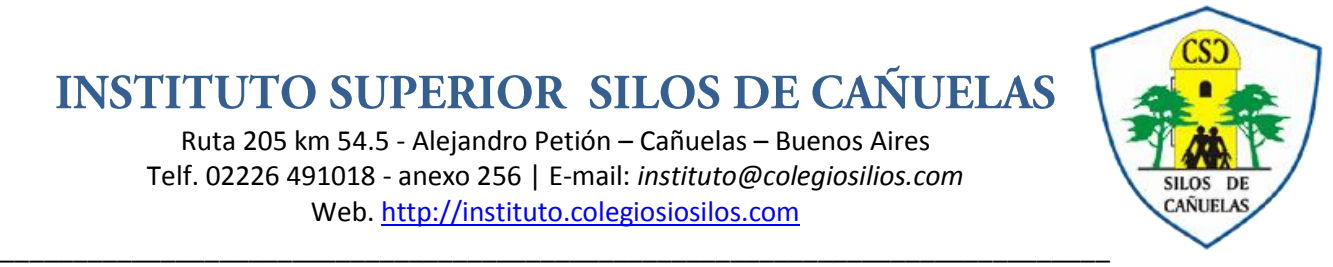

Función Promedio Función Máxima Función Minima Función Contar Función ContarA Función Contar. Si.

### **Módulo VI: Extracción de Datos**

Ordenar Datos Dar Nombre a Rangos Cambiar Nombre a la Hoja Formatos Condicional

### **Módulo VII: Funciones Avazadas**

Buscar (),Sintaxis BuscarV(), Sintaxis BuscarH(), Sintaxis

### **Módulo VIII: Funciones Anidadas**

Funciones Anidadas Pegar Función Funciones anidadas dentro de funciones Paleta de fórmulas para introducir y modificar fórmulas Copiado de Fórmulas Llenar hacia Abajo Referencia Absoluta Llenar a la derecha

## **Módulo IX: Aplicación de Gráficos**

Aplicación de Gráficos Diferentes Gráficos Utilización de Leyenda

## **Módulo X: Aplicación de Filtro**

Filtro Auto filtro Escenarios Macros Grabar una macros Ejecutar una macro desde un botón o un control gráfico Agregar controles a una hoja con la barra de herramientas.

#### **Módulo XI: Manejo de Impresora**

Imprimir Prepararse para imprimir Encabezados y Pie de Página Utilizar un Encabezado o un pie de página integrado Crear encabezados y pie de página personalizados Imprimir un área específica de una hoja de cálculo Ajustar la hoja de cálculo impresa al ancho del papel.

**Gestor de base de datos Módulo I: Introducción**

Ruta 205 km 54.5 - Alejandro Petión – Cañuelas – Buenos Aires Telf. 02226 491018 - anexo 256 | E-mail: *instituto@colegiosilios.com* Web. http://instituto.colegiosiosilos.com

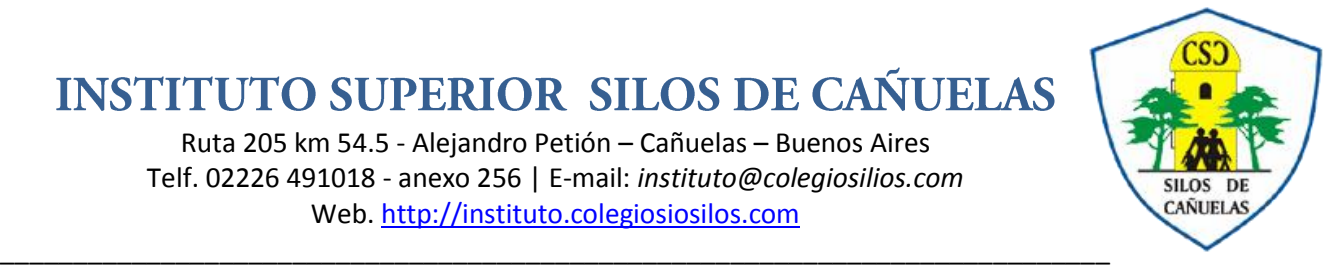

#### Definición

Qué es una base de datos Definición de un Campo Definición de un Registro Definición de una Tabla Gráfico de Campos, Registros y Tablas Definición del significado de Relacional Definición de Formulario Definición de Informe Barra de Herramientas Barra de menú

### **Módulo II: Creación de una Base de Datos**

Construcción de una base de datos Creación de Tabla Definición de las características de un campo Definición de Clave Definición de Índice Establecer un campo de clave principal

### **Módulo III: Manejo de Tabla**

Apertura de Tabla Ingreso de datos Ingreso de Campos (columnas) a la Tabla Creación de Lista de Ayuda para una Columna Creación de Lista a dos Columnas.

#### **Módulo IV: Aplicación de Consultas**

Visualización de Datos de una Tabla Visualización de Datos de dos Tablas Consulta de dos Tablas relacionadas Inserción de otra Tabla a la base de datos

#### **Módulo V: Manejo de Formularios e Informes**

Creación de Formulario Creación de Informe Utilización del Autoformulario

#### **Módulo VI: Tipos de Datos**

Ordenar Datos Propiedades para los campos de tipo Texto Propiedades para los campos de tipo Numérico Campos de tipo Autonumérico Campos de Si/No Campos tipo Memo Definición de Objetos Campos de Tipo OLE Manejo de objetos Tipo OLE en los formularios Inserción de Objetos

## **Módulo VII: Consultas Especiales**

Definir columnas Calculadas Crear consultas de eliminación Definición de Filtros Aplicación de Botón de Comando

Ruta 205 km 54.5 - Alejandro Petión – Cañuelas – Buenos Aires Telf. 02226 491018 - anexo 256 | E-mail: *instituto@colegiosilios.com* Web. http://instituto.colegiosiosilos.com

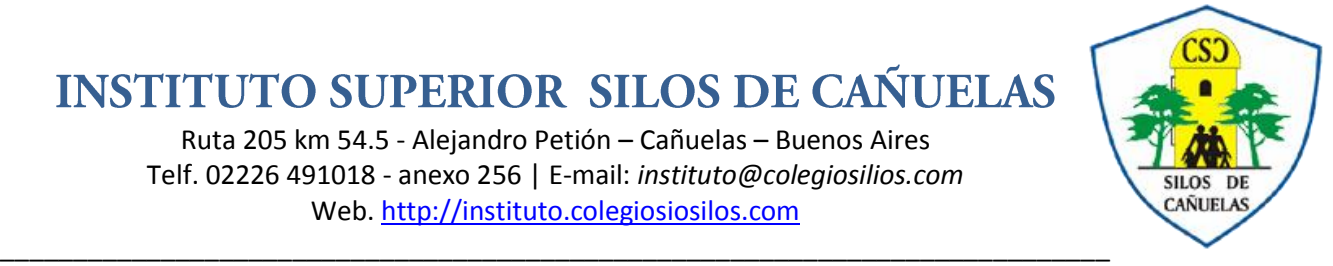

## **Módulo VIII: Funciones de Macros**

Definición de Macros Apertura de un formulario con una Macro Almacenamiento de Macro Colocar cuadros de mensajes Presentar un formulario al inicio de Access.